This Worksheet shows you several ways to start using Enthought's distribution of Python!

Start the **Terminal application** by

- Selecting the **Utilities** item from the **Go** menu located at the top of the screen (it may be in the Dock).
- The Utilities folder will be displayed in a window.
- **Double-click the <b>Terminal** application's **icon** located in the **Utilities** subfolder of the Applications folder.
- The **Terminal** application will start and its window will open

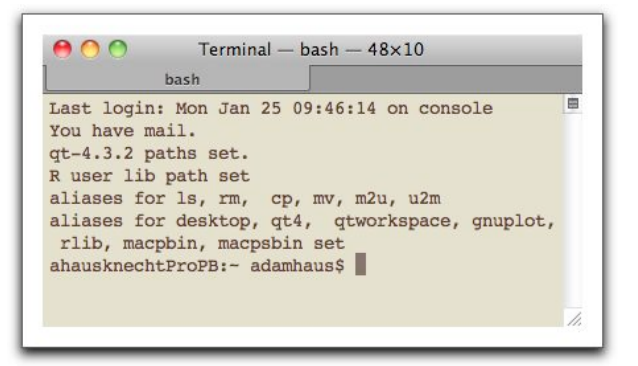

Start Python's basic integrated development environment (IDE) application called **idle** by

- $\mathbb{Z}$  Typing **idle &** and the pressing the return key.
- After a few minutes, idle will start up and open one or two windows and the menu bar

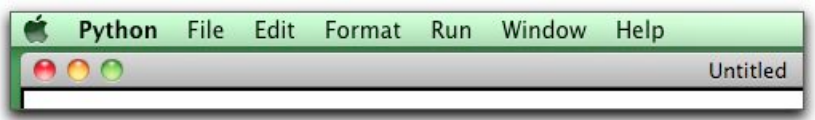

The menu's are used to control **idle**. Also, a message of the form "[k] process ID"

# **[1] 786**

will be displayed in the Terminal's window. The integer **786** identifies the processing thread running **idle**. **Note**: The ampersand '**&**' tells the operating system to run idle as a separate process.

In order to execute Python code, the code must be saved in a file. To do this do,

Select **New Window** from **idle**'s **File** menu.

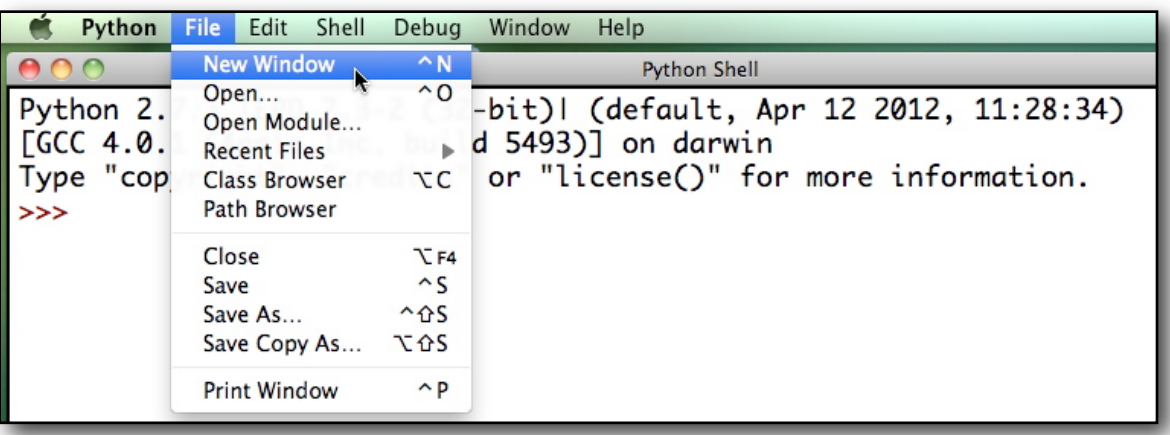

A new **idle** *program* window will open with the title **Untitled**.

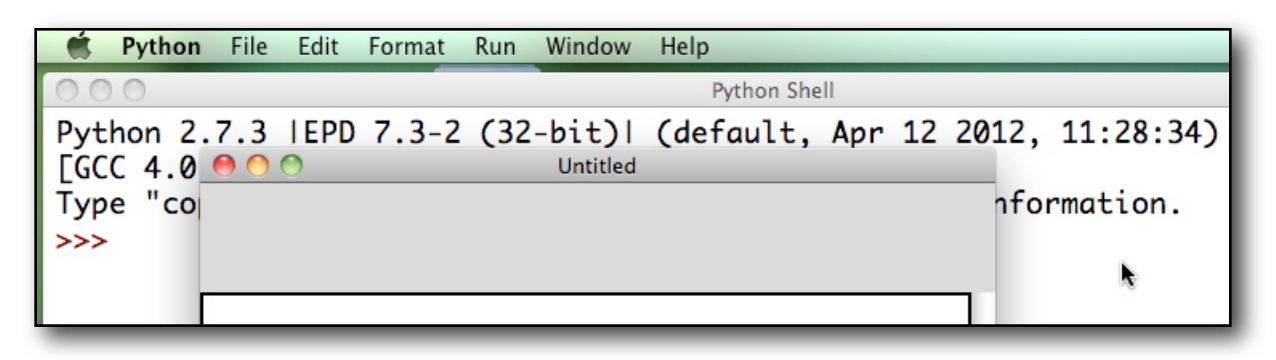

Select the **Save As...** from **idle**'s the **File** menu.

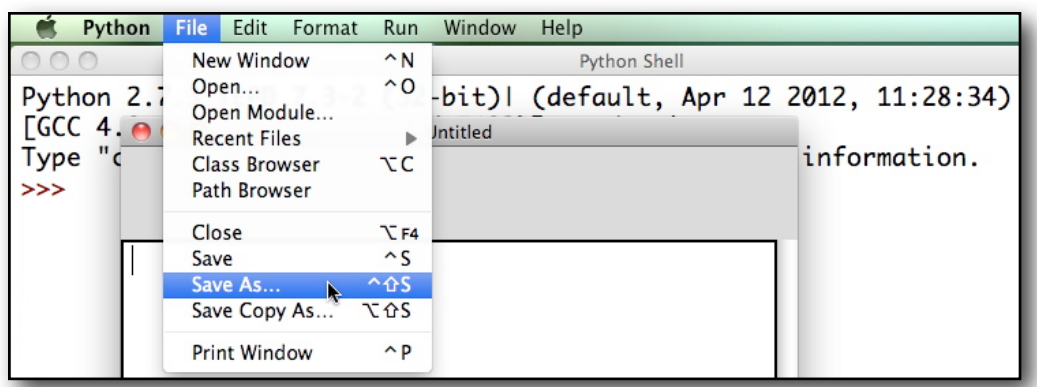

 $\mathbb{F}$  A file dialog window will open.

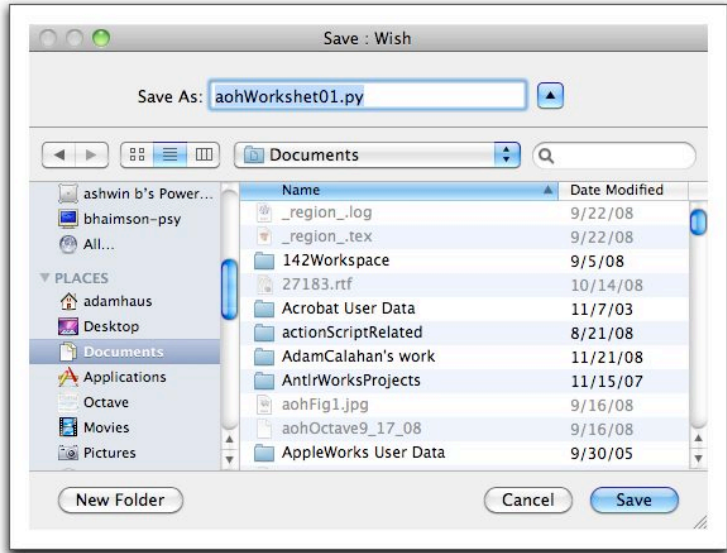

Navigate to the student's **Documents** folder. Enter a name a of the form

## **yourNameWS01.py**

for the file and *press* the save button. Note the file's name must end with the suffix ".py".

The file dialog window will close and the **idle** program window's title will change to the file's path.

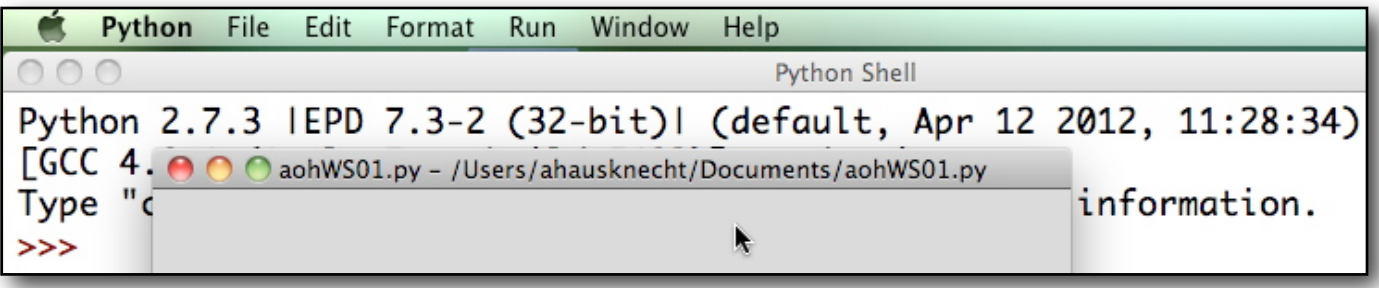

To execute a Python statement to the following:

Enter the following Python statement into the **idle** program window: **print 5\*6.0 - 0.5\*9.81\*0.6\*\*2 .**

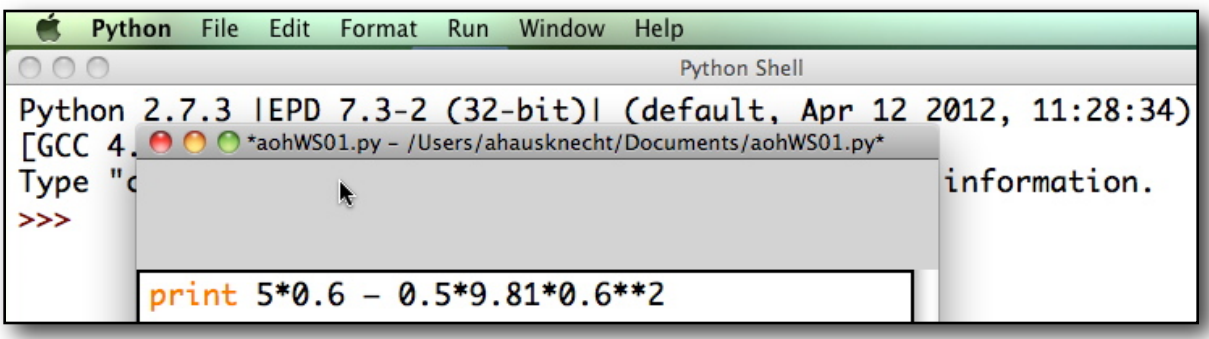

Then select the **Run Module** item from **idle**'s **Run** menu and click the **OK** button in the **Source Must Be Saved** dialog (you won't see this dialog if your program has already been saved).

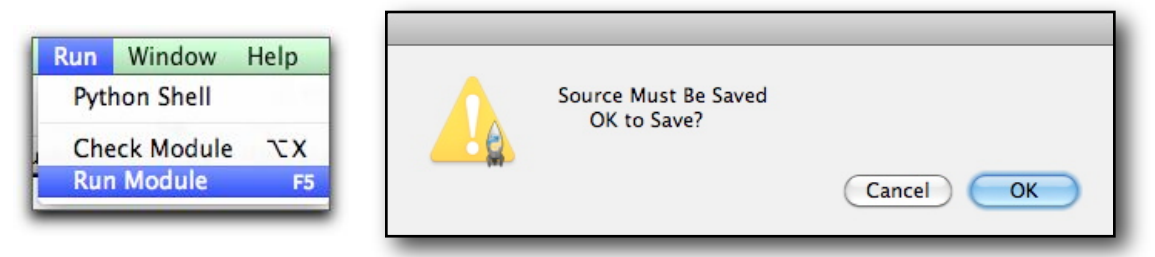

 The **idle's** Python Shell window will come to the front and **1.2342** will be displayed near the window's bottom.

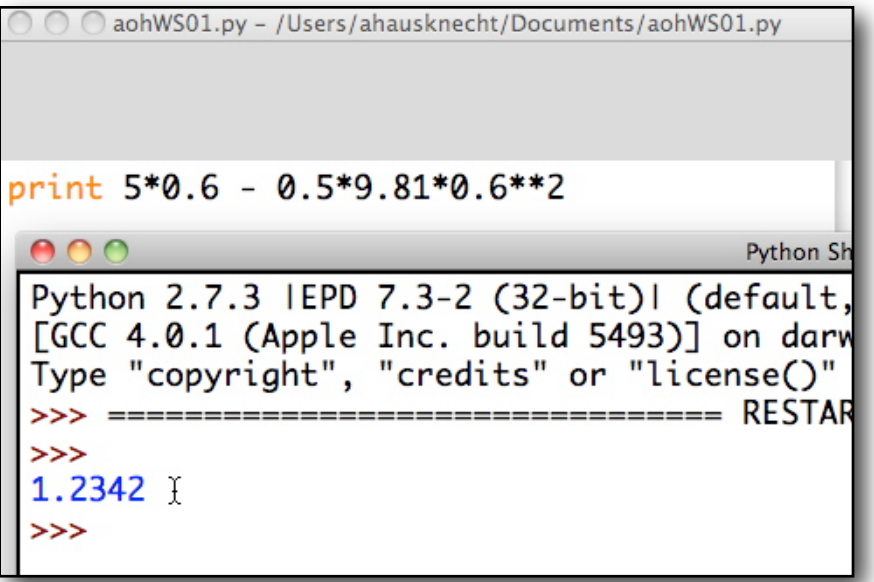

To run your one-line Python program saved in the file **yourNameWS01.py** and located in the student's Documents folder, do the following

Click in the Terminal window to make it active. Enter the statement ! ! python ~/Documents/**yourNameWS01.py**

 $\mathbb{F}$  Python will execute your program and 1.2342 will be displayed in the Terminal window.

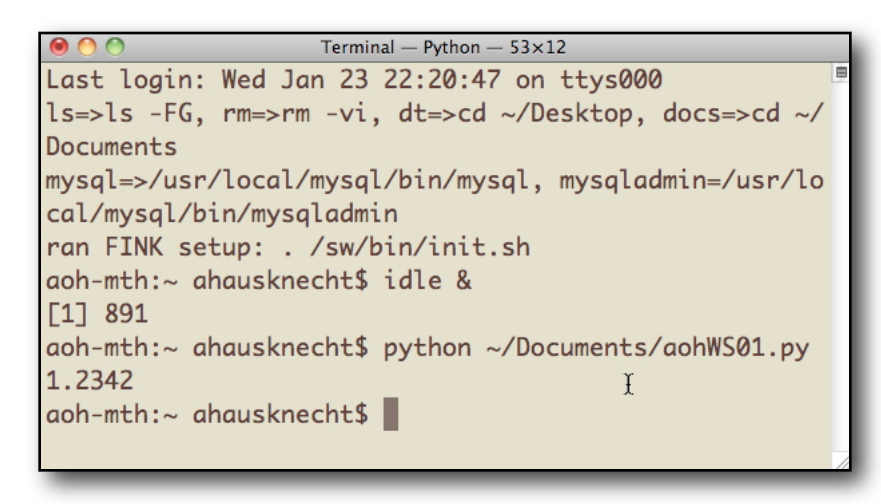

Another way to write Python programs is to use Enthought's new **Canopy** IDE. Start Canopy **by** by Selecting the **Applications** item from the **Go** menu located at the top of the screen.

- The **Applications** folder will be displayed in a window.
- **Double-click the Canopy** application's **icon** located in the Applications folder.

The **Canopy** application will start and its window will open

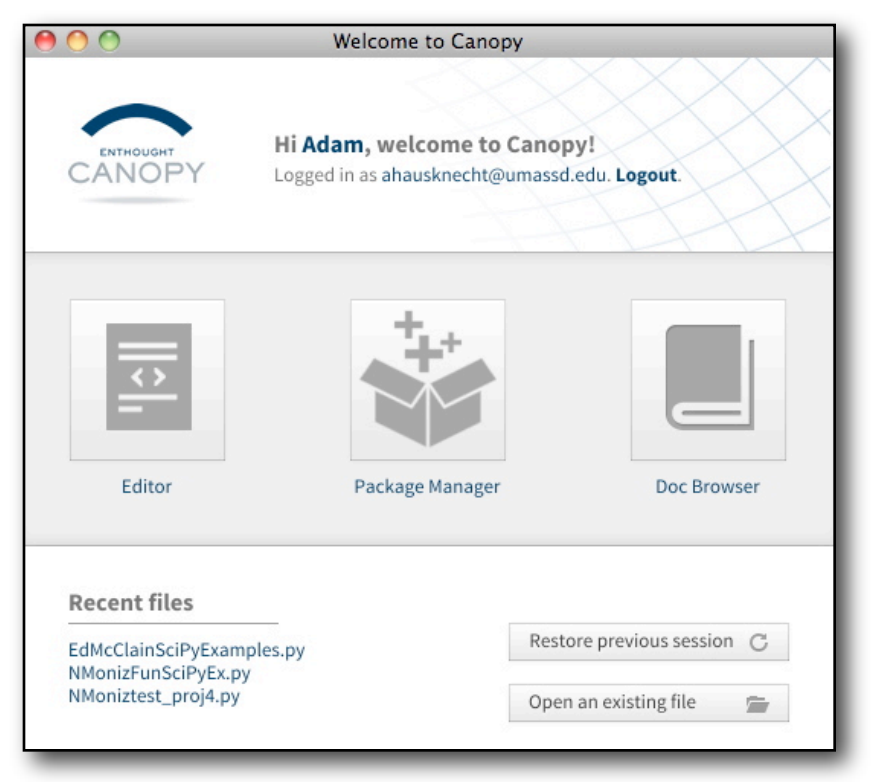

- Click the **Editor** icon located on the right in Canopy's Welcome window.
- The **Canopy's Editor** window will open with three panes: the **File Browser** (left side), the **File Pane**  (right top), and an interactive **Python Shell** (right bottom)

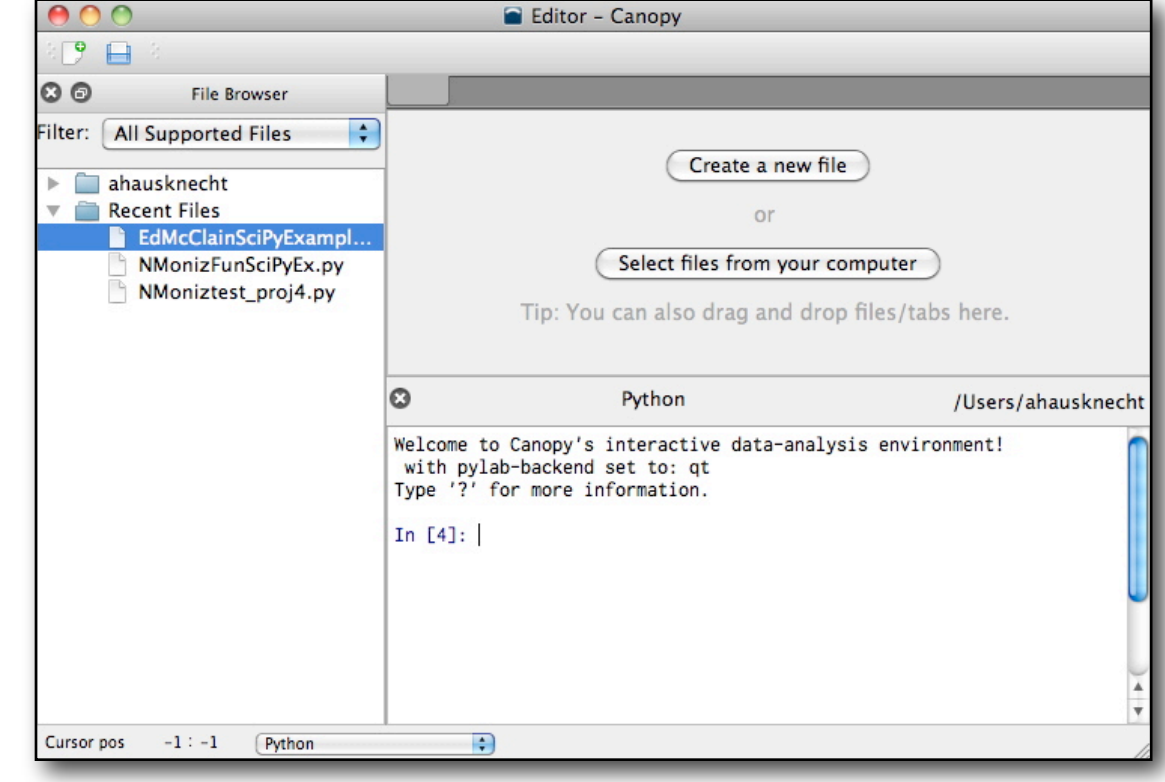

- Click the **Create a new file** button in the editor.
- The a new empty **Untitled-1** file will be displayed in the **File Pane**.

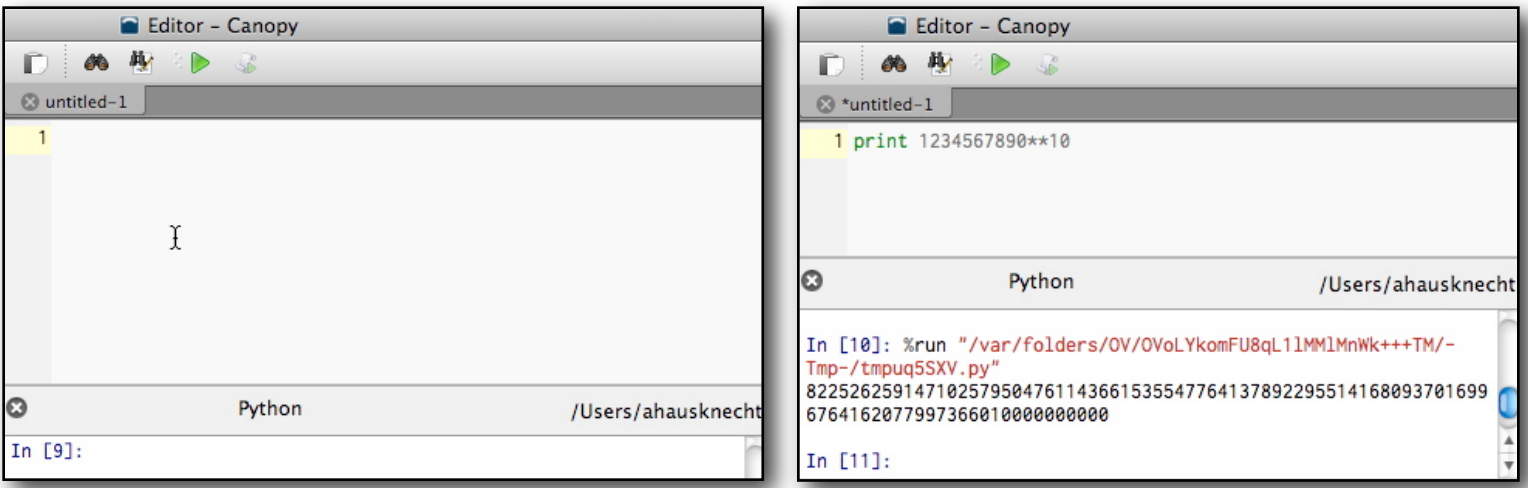

- Enter **print 123456789**\*\*10 into **Untitled-1** and press the green arrow icon to run execute the file.
- A temporary Python file will be created and executed. Its output is displayed in the Python shell.
- Enter the expression 123456789<sup>\*\*</sup>10 in the Python shell and press the **Return** key.
- The expression is evaluated and the result is displayed in the Python shell.

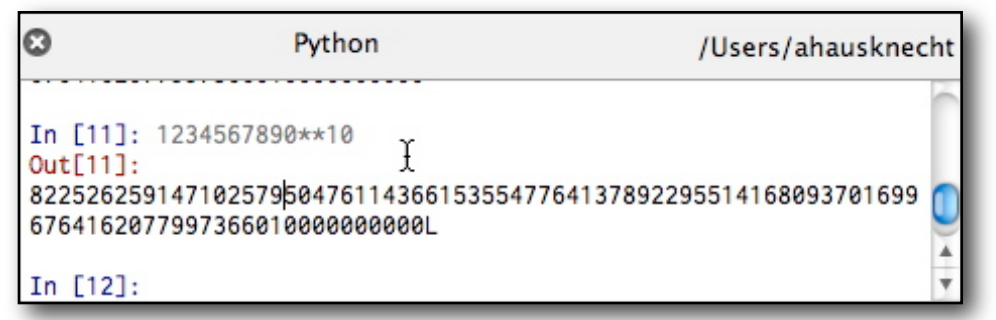

To plot  $y = sin(x^2)$  over  $[-2\pi, 2\pi]$ , enter the following lines in the Python shell after the prompt **In [n]:** 

```
x = \text{arg}(2 \cdot p_i, 2 \cdot p_i, 0.1) # Generate a vector of x-values
y = sin(x**2)plot(x,y)
```
and *press* the **Return** key after entering each line.

A window will open containing the plot of  $y = sin(x^2)$  (see the figure on the left below).

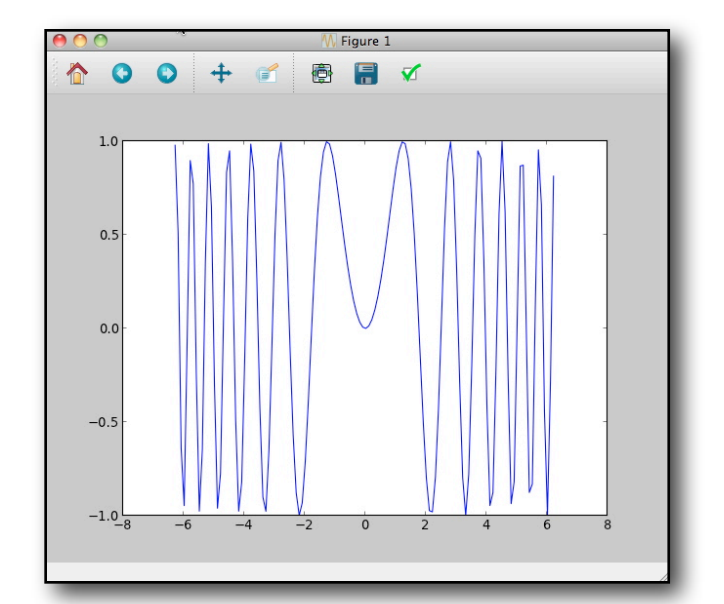

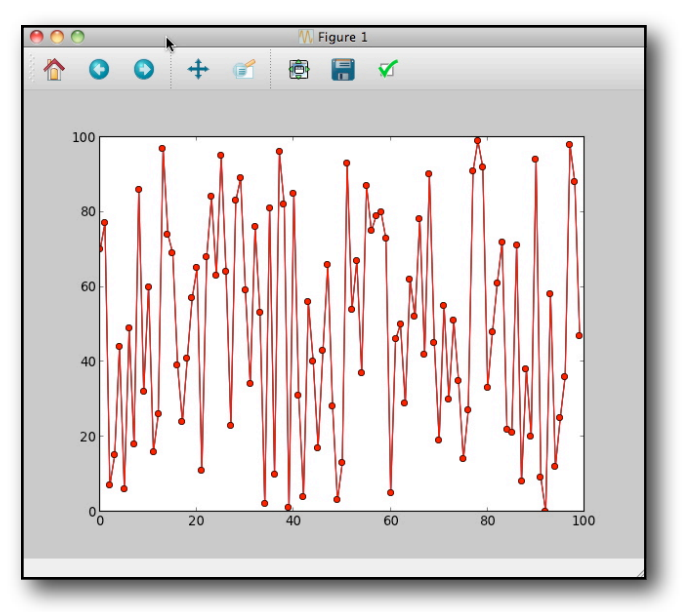

To plot data, enter the following lines in the Python shell after the prompt **In [n]:** 

 $x = range(100)$  # Generate a vector of x-values from 0 to 99  $y = range(100)$  # Generate a vector of y-values from 0 to 99 random.shuffle(y)  $#$  Randomize the order of the y-values plot(x,  $y$ , marker = 'o', color = 'red')

and *press* the **Return** key after entering each line.

 $\mathcal{F}$  A window will open containing the plot of the data (see the figure on the right above).

To plot contours of  $z = f(x, y)$ , enter the following lines in the Python shell after the prompt **In [n]:** 

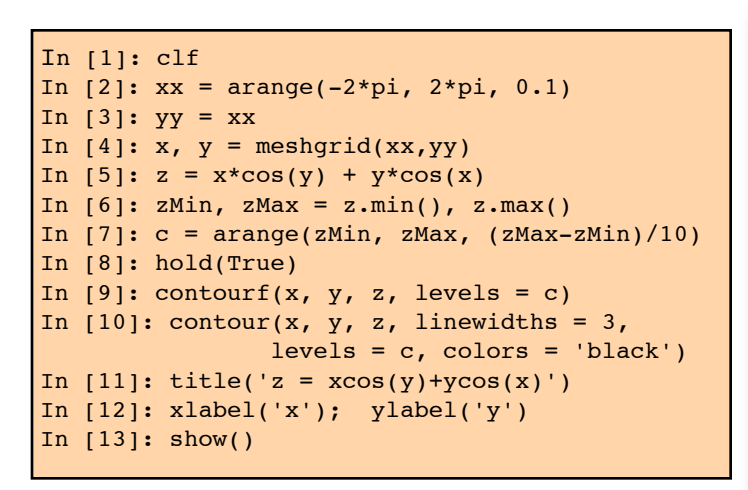

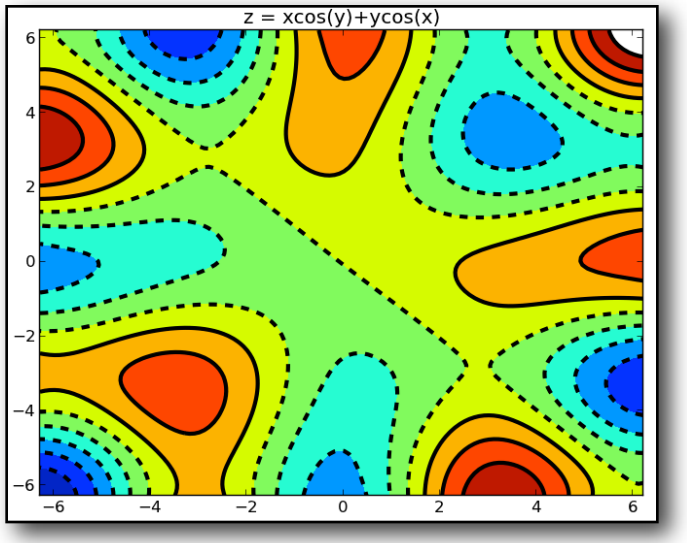

## **Basic Programming Examples:**

Python uses *indentation* and colons ':' rather than parentheses to group statements. The indentation level in a block of statements must match! Examples of the **control** statements **if-elif-else**, **for-loop**, and **while-loop** are shown in the table. Notice that the two statements inside the **while-loop** are at the same indentation level.

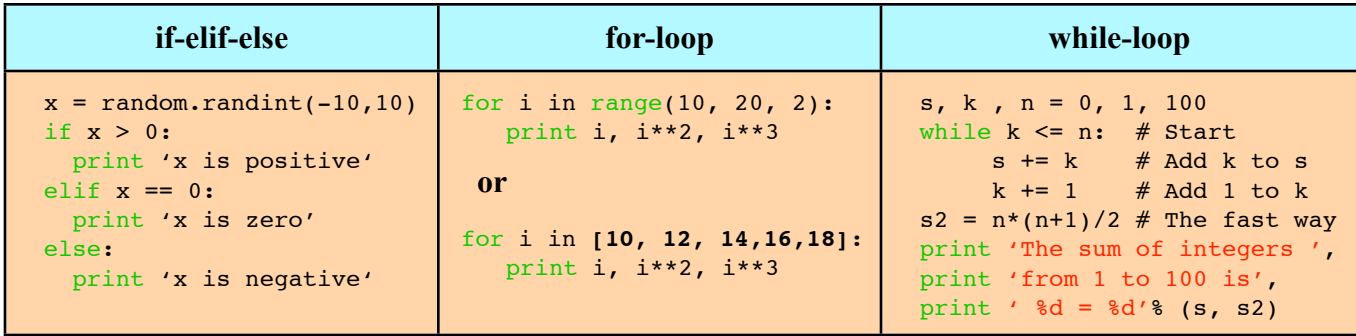

Try each of the examples above by entering them in Canopy's Python shell. Here is an example of a Python function that finds square roots via **Newton's Method**:

```
def squareRootN(a):
    """Uses Newton's Method to find the square root of 'a'"""
   if a < 0: # Use a recursive call and convert to a complex number
        return complex(0, squareRootN(-a)) 
   elif a == 0:
        return 0
    else: # Now use Newton's method
       a = float(a) # Make sure that 'a' is a float (not an int)
       x0, x1 = 0.0, a/2.0 # Initialize
       while x1 := x0: # Repeat until x0 and x1 agree
           x0 = x1 # Save the previous guess
           x1 = (x0 + a/x0)/2.0 # Find a better guess
        return x0
ans = squareRootN(-3) # Test squareRootN
print ans, ans**2
```
Notice that this function finds roots of negative numbers as well as real numbers! The last two lines test the function. To try this example, do the following:

- **•** Delete the text in the **Untitled-1** and enter the code shown above.
- **•** Save the file by clicking the save icon (third from the left edge of the control bar) with the name **squareRootN.py** in the Documents folder.

• Press the run icon  $\triangleright$  to execute the file.

A third way to write Python programs is to use **ipython** which is part of the Enthought's Python distribution.

To do this, first quit the **Canopy** application by

Click on the **Canopy's Welcome** window (to bring it to the front) and select **Quit** from the **Canopy** menu.

**Canopy** will terminate.

### Start **ipython's notebook** by

Click on the **Terminal** window (to bring it to the front) and entering

```
ipython notebook --pylab=inline --no-browser
```
The Terminal window will display messages similar to the last three lines shown below.

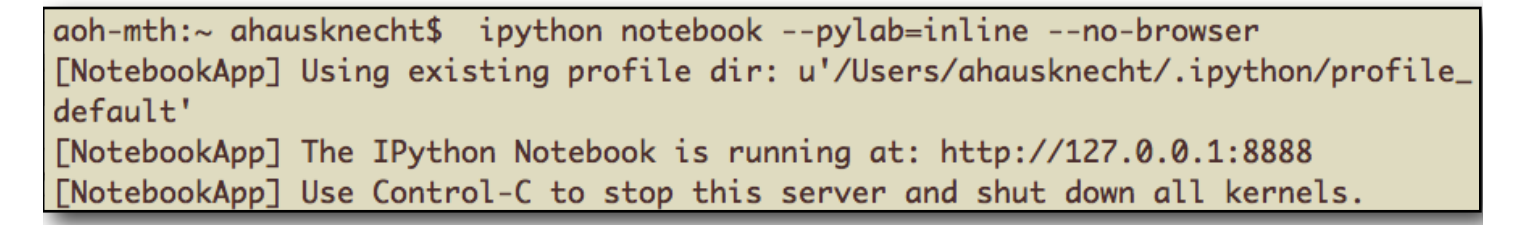

Start up **Firefox** and enter the url<http://127.0.0.1.8888>shown in the figure above into **Firefox**.

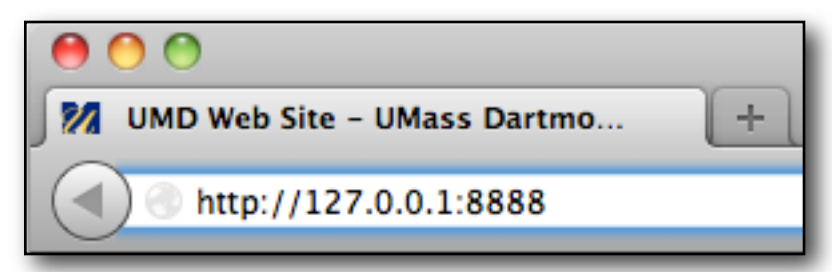

**iPython's Dashboard** will open in the computer's default browser.

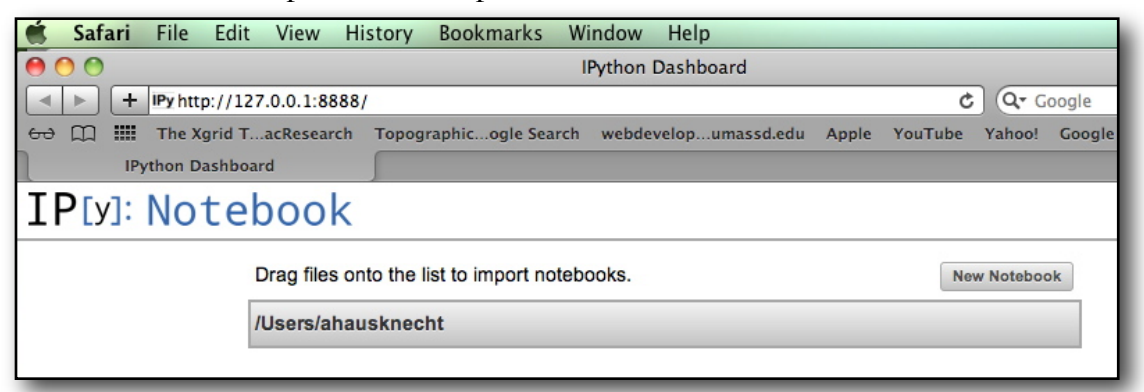

1.

Note that the extra parameter **--pylab** causes **ipython** to automatically load important packages including *numpy* (large matrices, linear algebra) and *matplotlib* (plotting) needed for scientific computation. The inline parameter tells **ipython** to output plots to the notebook instead of displaying them in separate window.

Create a new notebook by doing the following.

- Click on the **New Notebook** button.
- A new untitled notebook will open in separate browser window.

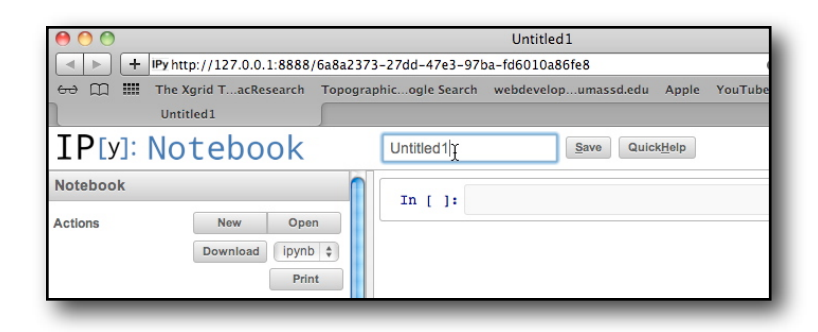

Click on the text field containing "Untitled1", enter **"yourNameNBW01"** and click the **Save** button.

 $\mathbb{F}$  A the notebook will be saved with the given name.

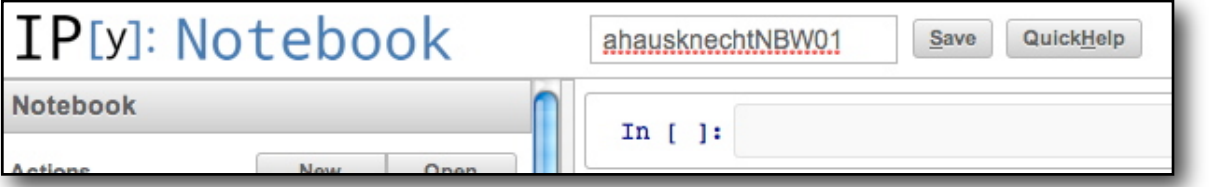

To enter and execute a statement, do the following.

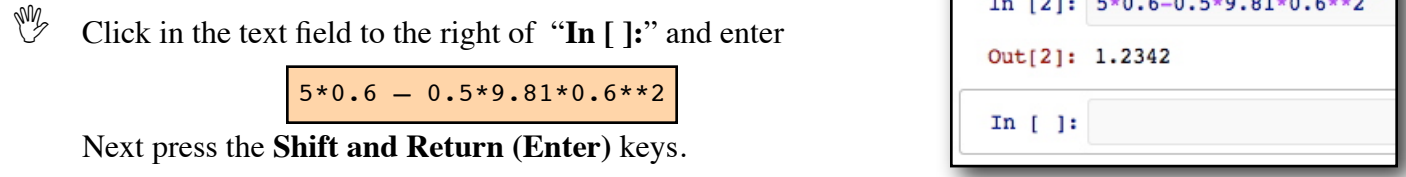

The expression will be evaluated and the result will be displayed in an output cell (see the figure above).

To plot  $y = sin(x^2)$ , do the following.

Click in the text field to the right of "In  $\lceil \cdot \rceil$ " and enter the lines (in the same cell)

```
x = \text{arange}(-2 \cdot \text{pi}, 2 \cdot \text{pi}, 0.1) ## Generates a vector of x-values
y = sin(x**2) ## Generates a vector of y-values
plot(x, y)
```
and press the **Shift and Return (Enter)** keys.

The plot will be generated and added to the notebook (see the figure on page 6).

Try any of the other examples above in the **ipython's** notebook.

**Additional Examples**: Enter any of the following in **ipython's** notebook.

**EXAMPLE 1:** A While-loop to convert degrees Fahrenheit to degrees Centigrade.

1. NOTE: Use '%g' for number formatting. The '%g' uses as little space as possible to print the variable's value.

```
2. NOTE: Use '+=' operator to increment the variable 'C'.
ENTER THE FOLLOWING LINES IN AN EMPTY IPYTHON CELL!
```
Press the SHIFT-REURN keys together to execute the code!

```
print '------------------------------'# Table Heading.
C, dC = -20, 5 # Starting value for C and increment of C in loop.
while C \le 40:<br>
F = (9.0/5.0)*C + 32<br>
\qquad \qquad \# Conversion to degrees Fahren
                                # Conversion to degrees Fahrenheit.
  print "%4g C %4g F"%(C, F) # Print formatted results.
  C += dC \# Increment C and return to top of loop.
print '-----------------------------'# Table ending.
```
**EXAMPLE 2**: Basic operations on lists.

A basic list can be thought of as a vector or 1 by n matrix. ENTER EACH LINE BELOW IN **DIFFERENT EMPTY** IPYTHON CELL. Press the SHIFT-REURN keys together to execute each cell's code!

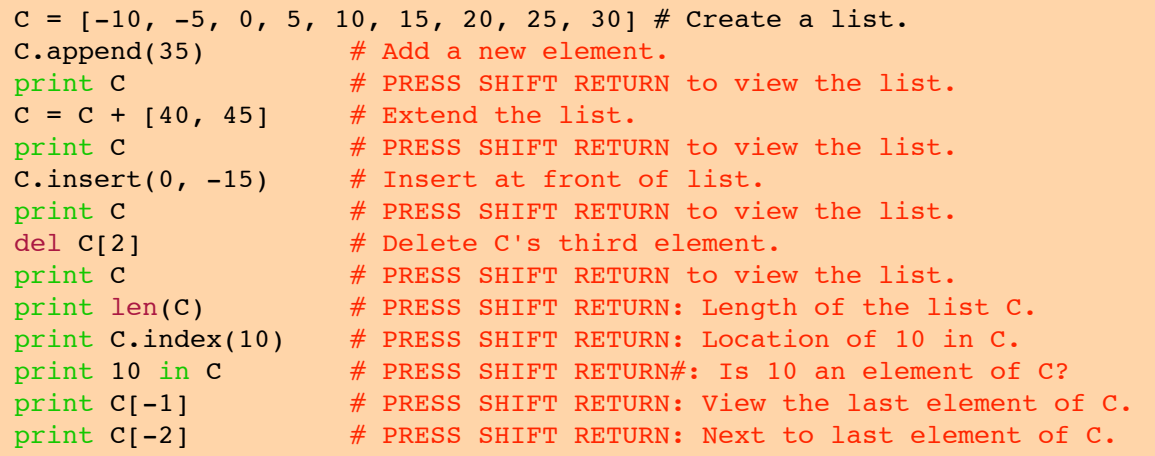

**EXAMPLE 3:** Degree conversion via for-loop ENTER THE LINES BELOW IN AN EMPTY IPYTHON CELL.

```
Cdegrees = [-20, -15, -10, -5, 0, 5, 10, 15, 20, 25, 30, 35, 40]for C in Cdegrees:
    F = (9.0/5) * C + 32 print C, F
```
**EXAMPLE 4**: Use the shorthand method for generating lists:  $list = \int$  expression(x) for x in list  $\cdot$ . ENTER THE LINES BELOW IN AN EMPTY IPYTHON CELL.

```
Cdegrees = [-5 + i*0.5 for i in range(21)]
Fdegrees = (9.0/5)*C + 32 for C in Cdegrees]
# Print the results as a right justified tables using the 'xd' and 'x.yE' format
# specifiers and the 'zip' lists function.
print " C F\n--------------"
for C, F in zip(Cdegrees, Fdegrees): # zip produces pairs of C's and F's
     print "%5d %5.2E" %(C,F)
```
**EXAMPLE 5**: A Recursive Function ENTER THE FOLLOWING IN A NEW IPYTHON CELL!

```
def fact(n):
    if n < 2: # The basis step
        return 1
     else: # The recursive step
        return n*fact(n-1)
print "%d! = %d"%(50, fact(50))
```
**EXAMPLE 6**: Approximating the sine function Plot Taylor polynomial approximations to  $Sin(x)$ 

 $sin(x) = x - x^3/3! + x^5/5! - x^7/7! + ...$ ENTER THE FOLLOWING IN A NEW IPYTHON CELL!

```
def taylorSin(x, n):
   s, xSqr, term = x, x**2, x
   for i in range(1,n):
        twoI = 2 * iterm * = -xSqr/float(fwol+1)*twol) s += term 
    return s
## Generate the x-values
xValues = arange(-2*pi, 2*pi, .01)n = len(xValues)
yValues = sin(xValues)
## Plot y = sin(x)plot(xValues, sin(xValues), 'r', linewidth = 3)
axis([-2*pi, 2*pi, -1.5, 1.5])
## Now overlay plots of the Taylor polynomial approximations
for p in range(5):
    for i, x in zip(range(n), xValues):
        yValues[i] = taylorSin(x, p) plot(xValues, yValues)
title("Taylor Polynomial Approximations to y = sin(x)")
xlabel('x'); ylabel('y');
```
**EXAMPLE** 7: Using SciPy's quad function to plot a function defined by an integral.

Plot the function  $f(x) = \int_0^x \frac{\sin(t)}{t}$ *t*  $\int_1^{\frac{\sin(t)}{t}} dt$  $\int_1^x \frac{\sin(t)}{t} dt$ . ENTER THE FOLLOWING IN A NEW IPYTHON CELL! from scipy.integrate import quad  $xValues = arange(0, 10, .01)$  $yValues = zeros(len(xValues)) # Create a vector of zeros of the same length as xValues$ errors = zeros(len(xValues))  $i=0$ for **x** in **xValues:** # Use quad to approximate  $f(x)$  with the error estimate yValues[i], errors[i] = quad(lambda t:  $sin(t)/t$ , 1, x) # Pass an anonymous function  $i$  += 1 print "Max Error: ", max(errors) plot(xValues, yValues, '+-') title("y(x) = integral(sin(t)/t, 1, x)") xlabel('x'); ylabel('y');

**EXAMPLE 8**: Solution of  $y'' + py' + qy' = 0$  for various initial conditions.

Step 1: Convert the 2nd-order linear ODE to a first-order 2D system

Let 
$$
v = y'
$$
, then  $dv/dt = y'''$ ; hence,  
\n $dy/dt = 0 \cdot y + 1 \cdot v$   
\n $dv/dt = -q \cdot v - p \cdot v$ 

Thus, in terms of matrices and vectors

$$
\mathbf{X}' = \left[ \begin{array}{c} dy/dt \\ dv/dt \end{array} \right] = \left[ \begin{array}{cc} 0 & 1 \\ -q & -p \end{array} \right] \left[ \begin{array}{c} y \\ y \end{array} \right]
$$

ENTER THE FOLLOWING IN A NEW IPYTHON CELL!

```
from scipy.integrate import odeint
# UNCOMMENT/COMMENT OUT EACH OF lines A., B., C., or D.
# A. Undamped
p = 0; q = 1;# B. Over-damped
## p = -1.0; q = -2.0;
# C. Critically-damped
## p = 2.0; q = 1.0;
# D. Under-damped
## p = 2.0; q = 2.0;
##
def func(X, t):
     return [0*X[0]+1*X[1], -q*X[0]+-p*X[1]]
t = \text{arange}(0, \text{pi}, .01)initialConds = []
for y0 in arange(-1, 1.25, 0.25):
     for dydt0 in arange(-1, 1.25, 0.25):
         initialConds.append([y0, dydt0])
figure(1); hold(True)
title("Solutions of y'' + py' + qy = 0")
xlabel('t'); ylabel('y');
figure(2); hold(True)
title("Phase Plane Plots of \nSolutions of y'" + py' + qy = 0")
xlabel('y'); ylabel('dy/dt');
for X0 in initialConds:
    X = \text{odeint}(\text{func}, X0, t)figure(1); plot(t, X[:, 0])figure(2); plot(X[:, 0], X[:, 1])
```
**EXAMPLE 9**: Near Resonance: Solution of  $y'' + \omega^2 y = a \cos(bt)$ 

In terms of matrices and vectors 
$$
\mathbf{X}' = \begin{bmatrix} dy/dt \\ dv/dt \end{bmatrix} = \begin{bmatrix} 0 & 1 \\ -\omega^2 & 0 \end{bmatrix} \begin{bmatrix} y \\ v \end{bmatrix} + \begin{bmatrix} 0 \\ a\cos(b) \end{bmatrix}
$$

ENTER THE FOLLOWING IN A NEW IPYTHON CELL!

```
from scipy.integrate import odeint
w = 2.0; a = 1.0;dw = 0.1 ## Should be small;
b = w + dwdef func(X, t):
    return [0*X[0]+1*X[1], - (w**2)*X[0] + 0*X[1] + a*cos(b*t)]t = \text{arange}(0, 120, .01)figure(1); hold(True)
tStr = "Near Resonance Solution of\n"
title(tStr + "y'' + w^2y = acos(bt), b = w+%g"%(dw))
xlabel('t'); ylabel('y');
figure(2); hold(True)
tStr = "Phase Plane Plot of a Near Resonance Solution of \ln"
title(tStr + "y'' + w^2y = acos(bt), b = w+%g"%(dw))
xlabel('y'); ylabel('dy/dt');
X = odeint(func, [1, 0], t)
figure(1); plot(t, X[:, 0])figure(2); plot(X[:, 0], X[:, 1])
```
**EXAMPLE 10:** Modeling the Interior Temperature of a Barn using the model:

$$
dT/dt = k(C(t) - T) = f(T)
$$

where  $T(t)$  = temperature of the inside of a barn with no internal heating or cooling with  $T(0) = 60$  $k =$  temperature coefficient = 0.25

 $C(t)$  = temperature outside the barn = 70 – 10 cos  $\frac{\pi}{10}$ 12  $\left(\frac{\pi}{12}t\right)$ ,  $0 \le t \le 24$ .

ENTER THE FOLLOWING IN A NEW IPYTHON CELL!

```
from scipy.integrate import odeint
k = 0.25def C(t):
   return 70 - 10*cos(pi/12*t)\# Create a function that returns f(T) as a 1 x 1 matrix.
def func(T, t):
   return [k*(C(t) - T[0])] ## Note that T is a vector of length 1
## Create a vector of t-values
t = \text{arange}(0, 24, .01)T = odeint(func, 60, t)
plot(t, T, linewidth = 2)plot(t, C(t), 'r', linewidth = 2)
title("Solution of d\mathbb{T}/dt = k(C(t)-T), \n where C(t) = 70 - 10cos(pi/12 t)")
xlabel('t'); ylabel('T');
## Draw a horizontal line at at Ts
axhline(y=70, color = 'k', linewidth = 3)
## Set the axes limits
axis([0, 24, 50, 90])
```
**EXAMPLE 11**: A Simple Game

Notes: 1. "raw input(...)" is used for keyboard input.

- 2. "if-elif-else" statement is used to test a user's guess.
- 3. In general, what is minimum number of many guesses needed to win?

Start **idle** (or **canopy)** and create a new file window (or pane) and save it as "YourNameGame.py". ENTER THE CODE BELOW IN THE NEW WINDOW.

```
import math
from random import randint
# Generate a target integer to guess in the range 0 to 1023.
target = randint(0, 1024)while True: # loop forever.
     # Request text input from the user with a prompt.
    guess = raw input("Enter an integer guess (0 to 1023, or 's' to STOP) => ")
    # Check to see if the user entered a string of digits.
    if not guess.isdigit():
        break # user wants to stop, so jump out of the loop.
    # Convert the digit string to an integer.
    intGuess = int(guess)
    # Test the guess using Python's "if-elif-else" statement
     # and print a message to the user.
    if intGuess == target:
        print "You won!"
         # Generate a new target to guess. 
       target = randint(0, 1024) elif intGuess > target:
         print "Your guess is too big!"
     else:
        print "Your guess is too small!"
#
print "The game is over!"
```